Lehigh President Mark DeNardo 791-1015 Vice-pres Mark Appleby 965-3549 Secretary Ann Halko Treasurer Barbara Rejician 262-8206 826-6759 Vol. V, January, 1987 No. 1 Pat Strunk 863-6288 Editor

## LEHIGH 99'ER COMPUTER GROUP

Next meeting: 7:30 PM, Monday January 19, 1987

Conference Room A-D, Second Floor Sacred Heart Hospital 4th and Chew Streets Allentown, Pennsylvania

-READ-ME

DISK-OF-MONTH 12/86

The December DOM is a present from TI. It is two disks, one for Extended Basic and one for Mini Memory. These programs are to test all of the computer's functions and peripherals.

The Extended Basic Version, disk TEST auto loads from disk 1 and gives you a menu of 11 tests:

- O. P/CODE TEST
- 1. EXPANSION BOX TEST
- 2. IMPACT SERIAL TEST (PRINTER)
- 3. IMPACT PARALLEL TEST (FRINTER)
- 4. SPEECH TEST
- 5. THERMAL PRINTER TEST
- 6. DISK EXERCISER
- 7. RS232 TEST
- 8. MODEM TEST
- 9. CATALOG TEST
- 10. RS232 1-2 TEST
- 11. RS232 3-4 TEST

Most work by themselves but must be stopped using FCTN 4 (CLEAR) or turning the console off. To test each device it must obviously be connected and the disk system must be operating properly.

With the Mini memory there are two programs to run. they are DIAGNOSTICS and P/CARDS. Both of these can be loaded into the Mini Memory on a good system. You can then turn off the system and take one of the programs with you to test the inoperative system

~~~~~~

To load make the selection of Mini Memory. Then re-initialize it and select LOAD AND RUN. To the FILE prompt type either DSK1.DIAGNOSTICS OR DSK1.P/CARDS. When the program is loaded press ENTER to the FILE prompt and type RUN to the PROGRAM NAME prompt. You will then be running the program.

DIAGNOSTICS test the following:

- 1. DIAGNOSTICS
- 2. KEYBOARD TEST
- 3. SPEECH TEST
- 4. JOYSTICK TEST

P/CARDS Tests the following:

- 1. PASCAL CARD TEST
- 2. MEMORY EXPAN. TEST
- 3. RS232 INTERFACE TEST
- 4. CASSETTE TEST
- 5. BIT MAP MODE

This disk also includes three printer test Basic programs. PRINTER - SERIAL PRINTER PRINTER#2 - PARALLEL PRINTER

TP - THERMAL PRINTER

Also included is a load program and SPEECH to test the speech synthesizer.

These should eliminate the need for programs such as the Corcomp Peripheral Diagnostic Module.

>M. De Nardo

Page 2

\_\_\_\_\_\_ INSIDE THE TI-99/4a 1 Hidden Statements in XEasic | by ET AL | \_\_\_\_\_%

Some interesting facts when using the Extended Basic with the 99/4A console. For instance, try this:

10 FOR A=1 TO 100 20 PRINT A

30 NEXT A

Let's count the keystrokes ... 39. Now type LIST. What we get is an exact echo of the program we typed in above. Now let's try something a little different. Type in the following: (For the purpose of the 👘 🔅 indication of when to hold down the control key and type a letter, we will use the following symbol: "@". This would mean if you see @C, you would hold down the control key while E (GO) depressing the letter C on the keyboard.):

- 10 BL
- 20 8;

20 e:<br/>30 @VF (GOTO)<br/>J (DIM)Now type LIST. Your screen shouldK (END)<br/>Z (REM) read: ۰.

10 FOR 20 PRINT 30 NEXT

SUNEXT4 (3)Now let's take this series a step7 (()further. This time let's use our old8 (OPTION)friend the REM character (!) and type= (CALL)the following: (Don't forget when youG (UNTRACE)the following: (Don't forget when youR (INPUT)the following: (Don't depress theR (INPUT) control key as well as the key indicated.)

10 !@L A=1 @1 100 20 !@;A 30 !@VA

Now type LIST. As you can see, you now have our original program on your screen proceded with the (!), the REM statement. If we were to remove the (!) REM statement either manually or by using a program to do so (this can be done with a disk system only), and

type RUN, the program would execute in the same way that our original program did. This was not their original intention for these functions, and that we do not recommend this type of programming method, we have used it in several programs and find it to work quite well. For your convenience, we have listed all of the hidden statements and the keys to make them operate. Try working with this yourself. If you find any other uses we missed, please let us know. Use the control key plus the listed key to get the characters in parentheses.

1 (TO) 2 (STEP) (;) 6 ()) 9 (OPEN) O (THEN) W (READ) Y (DELETE) U (RANDOMIZE) P (TRACE)  $\land$  (AND) D (IF) • • • • • Z (REM) X (STOP) B (::) ' N (BREAK) 3 (,) T (RESTORE) I (DEF) 0 (UNBREAK) A (ELSE) S (DATA) G (GOSUB) H (RETURN) L (FOR) : (PRINT) C (!) V (NEXT) M (LET) . (ON)

~

| SEPTEMBER 86 A9CUG                                                                                                   | CALL NEWSLETTER Page 15                                                                                                   |
|----------------------------------------------------------------------------------------------------|----------------------------------------------------------------------------------------------------|
| PEEKS AND POKES AGAIN                                                                                                |                                                                                                    |
| INSIDE THE TI 99/4A by Et.Al.                                                                                        | CALL PEEK(-31863,A)                                                                                                    |
| 'USEFUL" XBASIC CALL LOADS                                                                                           | "A" will equal 231 if 32K is present.                                                                                     |
| CALL PEEK(2,A,B):CALL LOAD(-31804,A,B<br>Same as using the command "BYE".                                            | CALL PEEK(-31952,A,B)<br>Is the pointer to starting address on<br>line number table, 4 bytes per entry, (2)               |
| CALL LOAD(-31961,51):: END<br>Returns you to the title screen (with                                                  | •• for number line,2 for start addr.)                                                                                     |
| Eull graphics)                                                                                                    | CALL LOAD(-32729,0)<br>This loads any program in disk one                                                                 |
| CALL LOAD(-32630,128)Returns you to the title screen                                                                 | •• called "LOAD"                                                                                                    |
| with-out graphics)                                                                                                   | CALL LOAD(-31961,149):: END (OR STOP)<br>Will reset the console and search for a                                          |
| CALL PEEK(-28672,A)<br>This checks to see if the speech syn                                                          |                                                                                                    |
| s attached. (Great for optional speed<br>programs) If the syn. is attached<br>Variable A returns a value of 96, if r | Is pointer to the ending address of the                                                                                   |
| ttached, 0.                                                                                                    |                                                                                                    |
| ALL LOAD(-32699,2)<br>Activates ON WARNING NEXT                                                                      | <ul> <li>CALL PEEK(-31954,A,B)</li> <li>Is the current line being referenced in the table.</li> </ul>                     |
| ALL LOAD(-32699,4)<br>Activates ON WARNING STOP                                                                      | •• CALL LOAD(-31888,63,255)<br>This will not reserve any room in the<br>VDP RAM for Disk Buffers.                         |
| ALL LOAD(/32699,16)                                                                                                  |                                                                                                    |
| Activates TRACE                                                                                                    | CALL LOAD(-31806,16)<br>THIS WILL DISABLE THE FCIN QUIT key.                                                              |
| ALL LOAD(-32699,64)                                                                                                  |                                                                                                    |
| Activates ON BREAK NEXT                                                                                              | CALL LOAD(-31868,0)                                                                                                    |
| ALL LOAD(-31888,63,255)                                                                                              |                                                                                                    |
| Type in this and then NEW to shut dow                                                                                |                                                                                                    |
| our disk drives for those extra long                                                                                 |                                                                                                    |
| asic programs to load in. see the new<br>ALL LOAD to turn them back on.                                              | <pre>kt CALL LOAD(-31878,X or (-31806,X)<br/>Makes all sprites &gt;X stop<br/>XBASIC CALL LOADS TO PLAY AROUND WITH</pre> |
| ALL LOAD(-31888,55,215)<br>This when used with a CALL INIT first                                                     | • •                                                                                                    |
| ill do the oppdosite of the above CA                                                                                 |                                                                                                    |
| QAD.                                                                                                    | around to get different sounds. They will stay on until another sound is made                                             |
| ALL LOAD9(-32699,0) OR (-31931,0)<br>Deletes Extended Basic protection                                               | •• (input and error beeps.)                                                                                               |
| ALL LOAD(-31931,128)                                                                                                 | CALL LOAD(-31748,X)                                                                                                    |
| Installs Extended Basic Protection                                                                                   | and the cursor halts. X can equal from 0<br>to 18 with different results.                                                 |

### DELAWARE VALLEY USERS GROUP: OCT 1986

EXTENDED BASIC ERRORS SORTED BY # R suffix= RS232 card errors 0.08 CAN'T OPEN DEVICE (OPEN) 02R BAD OPTION (OPEN) HARDWARE ELS'S, CAN'T OPEN (OPEN) NUMERIC GVERFLOW SYNTAX ERROR 06R 10 14 16 ILLEGAL AFTER SUBPROGRAM UNMATCHED QUOTES NAME TOO LONG UNRECOGNIZED CHARACTER STRING-NUMBER MISMATCH 17 19 20 24 BUFFER TOO SMALL (INPUT) OPTION BASE ERROR HARDWARE ERROR OR "CLEAR" (INPUT) IMPROPERLY USED NAME IMAGE ERROR 24R 25 26R 28 36 HARDWARE ERROR (PRINT) 36R 39 MEMORY FULL STACK OVERFLOW 40 NEXT WITHOUT FOR 43 ILLEGAL COMMAND FOR-MEXT NESTING MUST BE IN SUBFROGRAM RETURSIVE SUBPROGRAM CALL 43R 44 47 48 MISSING SUBEND CAN'T LOAD (OLD) RETURN WITHOUT GOSUB 49 50R 51 BAD OPTION (OLD) STRING TRUNCATED PROGRAM TOO LARGE (OLD) SPEECH STRING TOO LONG HARDMARE ERROR (OLD) 52R 54 54R 56 56R 57 BAD SUBSCRIPT LINE NOT FOUND 60 CAN'T SAVE TO DEVICE (SAVE) BAD LINE NUMBER LINE TOO LONG BAD OPTION (SAVE) 60R 61 62 62R HARDWARE ERROR (SAVE) CAN'T CONTINUE COMMAND ILLEGAL IN PROGRAM ONLY LEGAL IN A PROGRAM 66R 67 69 70 ILLEGAL COMMAND BAL ARGUMENT 73R 74 78 NO PROGRAM PRESENT 79 BAD VALUE. 81 INCORRECT ARGUMENT LIST 83 INPUT ERROR 83R ILLEGAL COMMAND 84 DATA ERROR ILLEGAL COMMAND 93R 97 PROTECTION VIOLATION 109 FILE ERROR I/O ERROR 130 135 SUBPROGRAM NOT FOUND

DISK ERROR CODES

#### FIRST DIGTT

| OPEN    |
|---------|
| CLOSE   |
| INPUT   |
| PRINT   |
| RESTORE |
| OLD     |
| SAVE    |
| DELETE  |
| EOF     |

SECOND DIGIT

| 0 | DISK DRIVE NOT FOUND                       |
|---|--------------------------------------------|
| 1 | WRITE PROTECTED                            |
| 2 | BAD OPTION                                 |
| 3 | ILLEGAL OPERATION                          |
| 4 | FULL (DISKETTE OR # FILES)                 |
| 5 | ATTEMPT TO READ PAST EOF                   |
| 6 | DEVICE ERROR (NOT INITIALIZED OR HARDWARE) |
| 7 | BAD FILE, DISKETTE NAME, OR FILE TYPE      |
|   |                                            |

This is just a few of the dealers who supply the TI 99/4(A) community. Pretty good support for an "orphan" computer!

Asgard Software P. D. Box 10306 Rockville, MD 20850 (301)345-2492

Disk Only Software P. D. Box 4170 Rockville, MD 20850 (301)369-1339 (800)446-4462 + 897335 at tone

Millers Graphics 1475 W. Cypress Avenue San Dimas, CA 91773 (714)599-1431

Pilgrim's Pride P. D. Box 2 5 Williams Lane Hatboro, PA 19040 (215)441-4262

Quality 99 Software 1884 Columbia Road #1021 Washington, DC 20009 (202)667-3574

Rute Data 210 Mountain Street Haliburton, Ontario KOM 150 (705)457-2774

Tenex Computer Express P. D. Box 6578 South Bend, IN 46660 (219)259-7051 Information (800)348-2778 Order (219)259-7053 Order Status

Tex-Comp P. D. Box 33084 Granada Hills, CA 91344 (818)366-6631

Triton Products Company P. D. Box 8123 San Francisco, CA 94128 (800)227-6900

GENERAL COMPONENT LAYOUT ON TI 99/4.A.

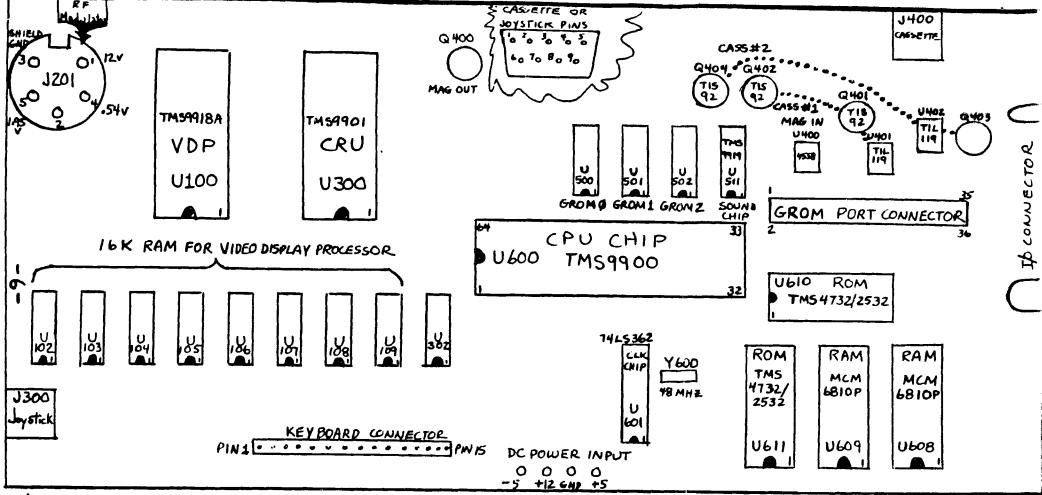

# NOTES:

I'VE MADE THIS LAYOUT, USING BOTH SAM'S PHOTO-FACTS, AND THE SCHEMATICS THAT I BOUGHT FROM T.I.. THIS IS BY ALL MEANS NOT THE ENTIRE PICTURE OF THE 99/4A, BUT IF YOU HAVE A SLIGHT FAMILIARITY WITH ELECTRONICS, AND SOME EQUIPTMENT, AS WELL AS ACCESS TO SOME OF THE CHIPS OR OTHER COMPONENTS, YOU JUST MIGHT BE ABLE TO TRACK DOWN A PROBLEM WITH YOUR CONSOLE, AND SAVE YOURSELF NEARLY \$40.. I HAVE FIXED 8 CONSOLES IN THE LAST 5 MONTHS, AND JUST AS A POSSIBLE AID, I'LL GIVE YOU THE COMPLAINT, AND THE FIX. NO VIDEO, OR A LOT OF SNOW WITH WEAK SIGNAL = DEFECTIVE RF MODULATOR (OR BROKEN WIRES). BLACK SCREEN WITH LOUD NOISE = ANY OF THE GROMS PARTICULIARLY GROM 1, OR A DEFECTIVE CARTRIDGE. TITLE SCREEN BROKEN OR PROGRAM OPERATES STRANGELY = NEARLY ALL OF THE ABOVE CONDITIONS CAN BE CAUSED BY A DEFECTIVE VDP CHIP OR THE 8 RAM CHIPS. I'VE ALSO HAD THE CONSOLE WORK FINE, BUT WHEN HOOKED UP TO A PEB, PROBLEMS WITH SYSTEM HANGING OCCURRED BECAUSE OF A DEFECTIVE I/O PORT TRANSCEIVER CHIP. YES THERE IS A LOT TO TROUBLESHOOTING A CONSOLE, AND THIS IS MADE MORE DIFFICULT BY THE FACT THAT TI DID NOT SOCKET ALL OF THE MAJOR CHIPS. IF IT IS NOT THE VDP, THE 3 GROM CHIPS, THE SOUND CHIP, AND SOMETIMES THE CLOCK CHIP, WHICH ARE THE MOST COMMONLY SOCKETED CHIPS, YOU MAY WISH TO HAVE AN EXPERT FIX YOUR MACHINE. GOOD LUCK! JOHN F. WILLFORTH

WEST PENN 99 'ERS CLUB JEANNETTE PA. ...

i.

Sala

. 1

1

+ TopIcs - LA 99ers +

### DISK DRIVE SPECIFICATIONS VERSION 1.1. SEPTEMBER 12, 1985 by Louis Guion, Startext 77536

| MANUFACTURER                                     | HODEL NUMBER                                | HIGH                              | ISIDE                                | TPI                       | BYTES                              | IS V | 112V | TIME   | IDRIVE                 | COMMENT                      |
|--------------------------------------------------|---------------------------------------------|-----------------------------------|--------------------------------------|---------------------------|------------------------------------|------|------|--------|------------------------|------------------------------|
| C.D.C.<br>C.D.C.                                 | INDD211<br>19409                            | 11/2                              | IDSDD                                | 148                       | 360K<br>360K<br>360K<br>360K       |      | .4A  | 6MSEC  | Drect                  | O.K. in PBo                  |
| Matsushita<br>Matsushita<br>Micropolis           | 1JA5551-2<br>11115V                         | 1/2<br>1/2<br>1/2<br>Full<br>1/2  |                                      |                           | 360K                               |      |      |        |                        |                              |
| npi<br>npi<br>npi                                | 1852<br>1501C-200                           | 1/2<br>Full<br>Full<br>1/2<br>1/2 | ISSSD<br>IDSDD<br>I                  | 148                       | 720K<br>90K                        | . 5A | .7A  |        | Belt                   | Sold in PBc                  |
| Panasonic<br>Dumetrack<br>Dumetrack<br>Dumetrack | JA551-2<br>142<br>142LX<br>542              | 1/2                               | DSDD<br>DSDD                         | : 48 <sup>°</sup><br>: 48 | 360K<br>360K<br>360K<br>360K       |      |      | 6MSEC  | Belt                   | Hi Pwr Regat                 |
| tenex<br>Sanyo<br>Sanyo<br>Shugart<br>Shugart    | SM548D  <br>400L  <br>SA455                 | 1/2<br>1/2<br>Full                | DSDD                                 | 48<br>48<br>48<br>49      | 1360K 1                            |      | 1    | 6MSEC  | Drect<br>Drect<br>Belt | Sold in PBox<br>O.K. in PBox |
| hugart<br>hugart<br>iemens<br>andon<br>andon     | SA475  <br>FDD100-5  <br>TM50-1  <br>TM55-2 | 1/2                               | SSSD<br>SSSD<br>DSDD                 | 96<br>96<br>48<br>48      | 90K                                |      |      | 6MSEC  | Belt                   | For the "AT"<br>Sold in PBox |
| andon<br>andon<br>andon<br>andon                 | TM65-2L  <br>TM100-1                        | 1/2  <br>1/2  <br>Full <br>Full   | DSQD I<br>SSSD I<br>DSDD I<br>DSQD I | 96<br>48                  | 720K<br>190K<br>360K               |      |      |        | Belt<br>Belt           | *******                      |
| EAC<br>EAC<br>EAC<br>EAC                         | FDSSBV-04 FDSSE                             |                                   | SSSD i<br>DSDD i<br>DSDD i<br>SSGD i | 48  <br>48  <br>96        | 190K<br>360K<br>360K<br>500K<br>1M | . 4A | .3AI | MSEC ! | Drect!                 | O.K. in PBox<br>No Hơ Ld Sol |
| EC   <br>oshiba   <br>oshiba                     | FB503  <br>5401  <br>ND04D                  |                                   |                                      |                           |                                    |      |      |        |                        | For the AT<br>2-04. IN POY   |
| .E.Data                                          | TD580                                       | 1/2                               |                                      |                           |                                    |      |      |        |                        |                              |

This information is intended to help TI-99/4A users in identifying disk drives that may be compatible with thier Peripheral Expansion Boxes and with their present disk systems. Since all information had been garnered from vendor advertisements, it is assumed to be correct, but must, none-the-less be used with caution due to transcription and other typographical errors.

If any reader can in any way add to the information presented, please do so by contacting the author at Startext MC 77536. Your help is appreciated!

( Recopied from BAYOU 99er Newsletter )

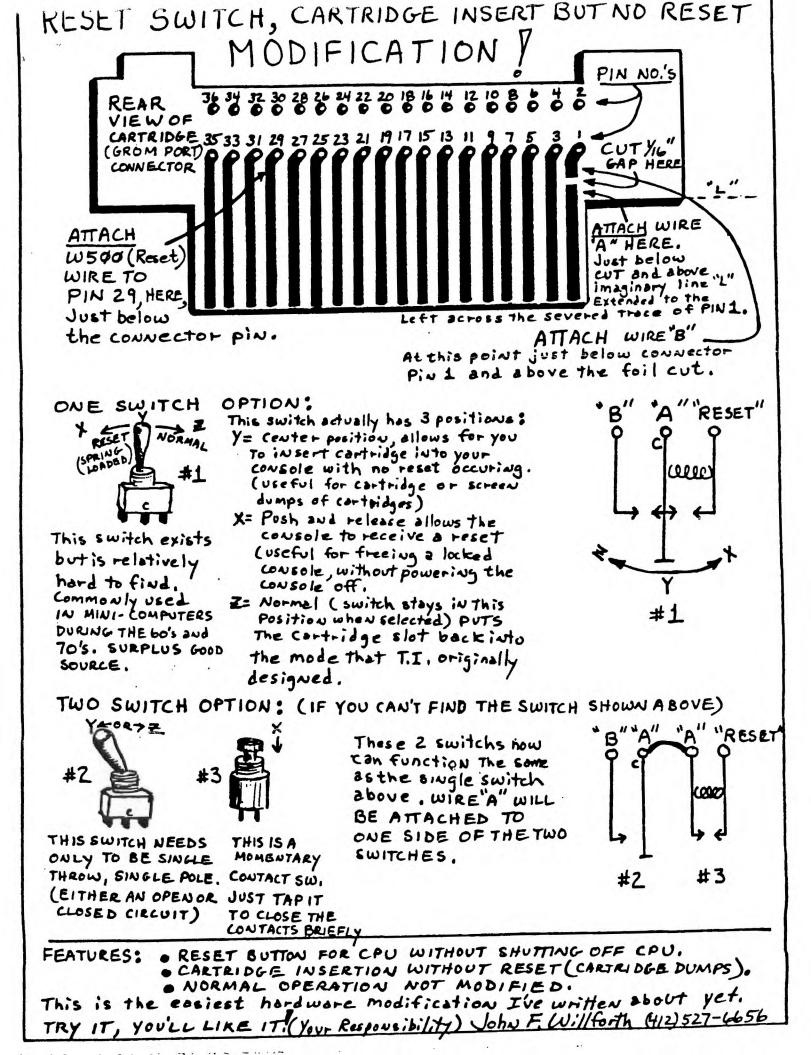

FROM THE LONG ISLAND 99'ER, AUGUST 1986 RAndY's RumOR RaG by Randy Ainsworth

### WARNING!!!!!!!

Beware of a program which may be floating around the country's BBS's called SUPERTRACK. At first appearance, it seems to be a track copier, but in reality is a disk eater.

This program was uploaded to my BBS recently and I suspect that it will show up around the country.

I was suspicious at the first because the program tells you to remove the write-protect tape from your master disk. I could not understand why this would be necessary so I stuck two junk disks in my drive.

When the program starts, BOTH drives come on and the heads chatter like crazy. Whatever was on your disks is now in byte  $f_{1} f_{2} f_{2}$ . Your disks are zapped and I doubt that the action the heads are getting is doing them any good also. The noise is quite loud.

I have heard of similar programs for IBM which will zero-out a hard drive, but this is the first one I've seen for the TI.

I just wanted to warn everyone so that no valuable program or data will be lost.

### FROM THE SUNCOAST BEEPER

The SURGEON GENERAL has determined that COMPUTERS can be hazardous to your marriage and has issued the following self-test questionnaire. If you can answer Yes to ANY of the following questions, then perhaps you are spending too much time at the keyboard and you might start paying more attention to your mate. Remember, this little quiz can only pin-point a potential problem if you are totally honest in your answers.

- 1. Does your mate let the kids use your floppy disks for Frisbies?
- 2. Do you ask "what's for dinner?" and you are served a plate of broken up game cartridges?
- 3. Because the peripheral box fan is too loud and your mate can't get to sleep, does he/she shove a pencil through the back of your P-box, stopping the fan?
- 4. After being called to dinner 3 times and each time answering with "I'll be there in a minute", does your mate come into your computer room and dump a serving size spoon of tuna casserole on top of your console?
- 5. When the bedroom window keeps falling down, does your mate use your console as a window prop?
- 6. Do you thing the kids are spending too much time with the computer, because they start listening to program cassettes on their portable stereos?
- 7. In divorce court, the ONLY thing your mate doesn't demand half of is your computer?